# **CANON FAX – L900**

### **SIMPLIFIED**

## **GUIDE**

Download from Www.Somanuals.com. All Manuals Search And Download.

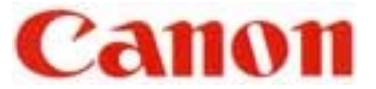

### **CONTENTS**

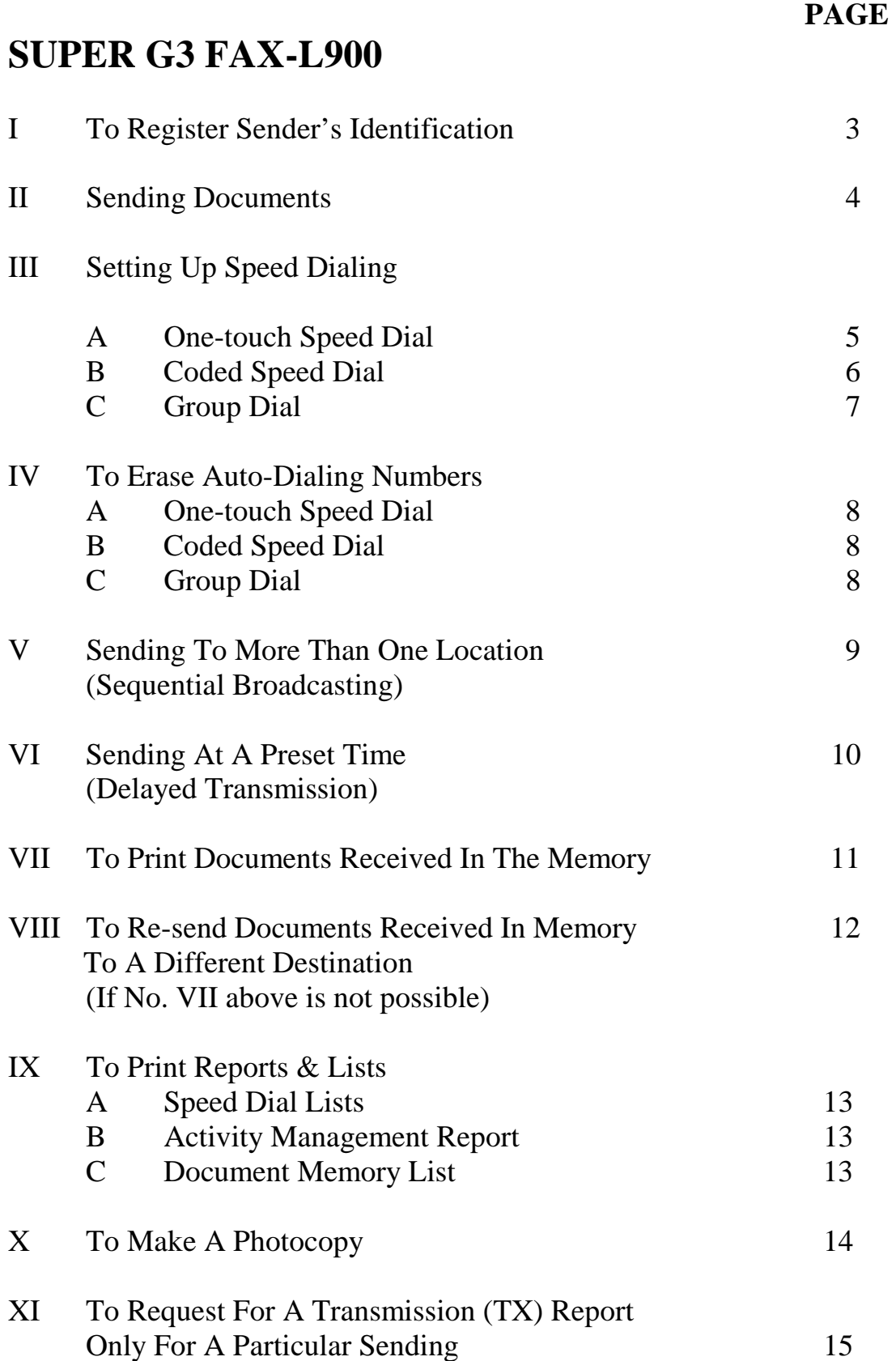

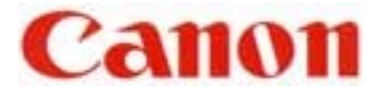

#### **PAGE**

#### **SUPER G3 FAX-L900**

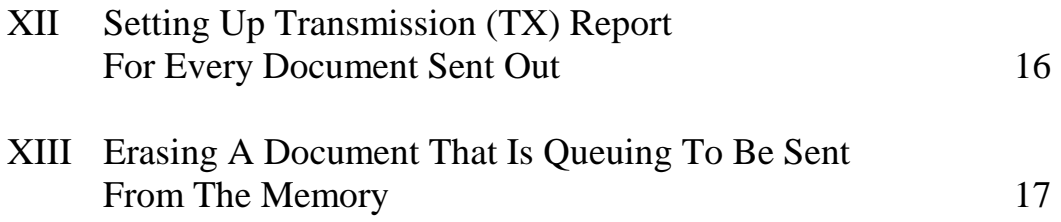

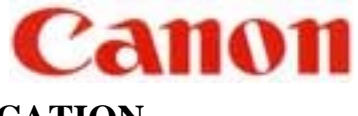

#### **TO REGISTER SENDER IDENTIFICATION**

#### I. INPUT YOUR FAX NUMBER AND COMPANY NAME

- 1. Open panel cover
- 2. Press **DATA REGISTRATION**
- 3. Press **SET** to display "1. USER SETTINGS"
- 4. Press **SET** to display "1. DATE & TIME"
- 5. Press ∨to display "2. UNIT TELEPHONE #"
- 6. Press **SET**
- 7. Enter your fax number
- 8. Press **SET** to display "3. UNIT NAME"
- 9. Press **SET**

10. Enter your company or personal name Register the name by pressing the buttons on the numeric keypad **CODE NUMBERS FOR ALPHABETS AND SYMBOLS**

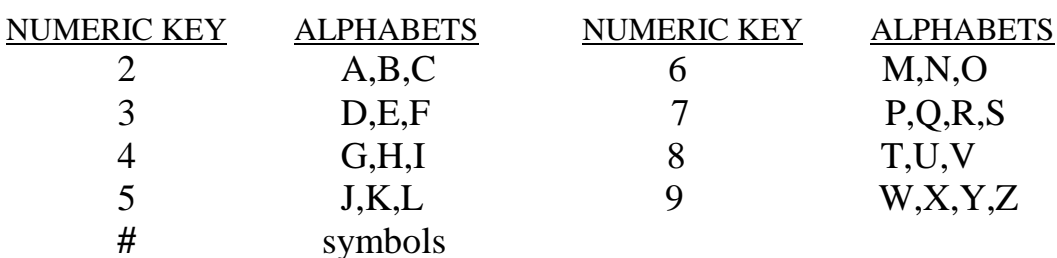

- Press > to enter next alphabet
- Press **SPACE** to enter a space
- Press **\*** to enter a digit
- 11. Press **SET**
- 12. To end, press **STOP**

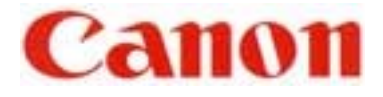

#### **II SENDING A DOCUMENT**

#### A. DIRECT SENDING

- 1. Place documents face down on the fax
- 2. Press **DIRECT TX**
- 3. Enter fax number
- 4. Press **START/SCAN**
- B. MEMORY SENDING
- 1. Place documents face down on the fax
- 2. Make sure **DIRECT TX** is "off"
- 3. Enter fax number
- 4. Press **START/SCAN**
- 5. Take note of " TX / RX " number
- C. ONE-TOUCH / CODED DIAL SENDING
- 1. Place documents face down on the fax
- 2. Press the appropriate one-touch key OR Press **CODED DIAL** and a three-digit code
- 3. Take note of " TX / RX " number
- **N.B.** If direct sending is required, activate **DIRECT TX** before step No. 2

#### **TO STOP SENDING**

- A. During a **DIRECT TX** sending, press **STOP**
- B./C. During a memory sending, press **STOP**, then **\*** to confirm

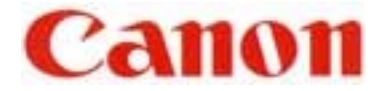

#### **III TO STORE FAX NUMBERS**

#### **A. ONE-TOUCH SPEED DIAL (** *01-KEY* **TO** *72-KEY* **)**

- 1. Open panel cover
- 2. Press **DATA REGISTRATION**
- 3. Press ∨to display "**2. TEL REGISTRATION**"
- 4. Press **SET** twice
- 5. Press ∨(if necessary) until an empty space appears
- 6. Press **SET** twice
- 7. Enter fax number
- 8. Press **SET** twice
- 9. Enter name Register the name by pressing the buttons on the numeric keypad **CODE NUMBERS FOR ALPHABETS AND SYMBOLS**

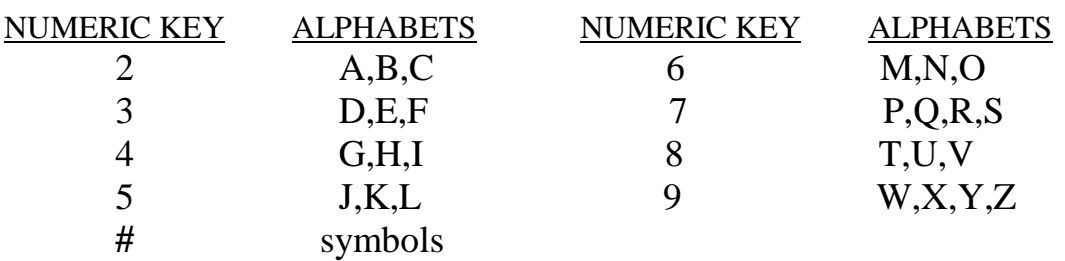

Press > to enter next alphabet

Press **SPACE** to enter a space

- Press **\*** to enter a digit
- 10. Press **SET**
- 11. To continue, press **DATA REGISTRATION**
- 12. Repeat steps **No. 5** to **No. 10**
- 13. To end, press **STOP**

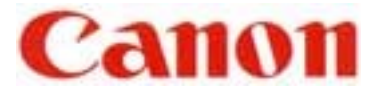

#### **B. CODED SPEED DIAL (***\*000* **TO** *\*127* **)**

- 1. Open panel cover
- 2. Press **DATA REGISTRATION**
- 3. Press ∨to display "**2. TEL REGISTRATION**"
- 4. Press **SET**
- 5. Press ∨to display "**2. CODED SPD DIAL**"
- 6. Press **SET**
- 7. Press ∨(if necessary) until an empty space appears
- 8. Press **SET** twice
- 9. Enter fax number
- 10. Press **SET** twice
- 11. Enter name (refer to *A.9.* on III : TO STORE FAX NUMBERS : ONE-TOUCH SPEED DIAL)
- 12. Press **SET**
- 13. To continue, press **DATA REGISTRATION**
- 14. Repeat steps **No. 7** to **No. 12**
- 15. To end, press **STOP**

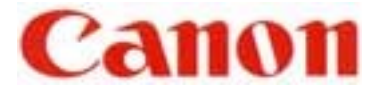

#### **C. TO PROGRAM GROUP DIAL**

- 1. Open panel cover
- 2. Press **DATA REGISTRATION**
- 3. Press ∨to display "**2. TEL REGISTRATION**"
- 4. Press **SET**
- 5. Press ∨to display "3**. GROUP DIAL**"
- 6. Press **SET**
- 7. Press ∨(if necessary) until an empty space appears
- 8. Press **SET** twice
- 9. Close panel cover  $&$  press desired one-touch keys  $&\ell$  or the coded speed dial numbers
- 10. Press **SET** twice
- 11. Enter name for the above group dialer (refer to *A.9.* on III : TO STORE FAX NUMBERS : ONE-TOUCH SPEED DIAL)
- 12. Press **SET**
- 13. To continue, press **DATA REGISTRATION**
- 14. Repeat steps **No. 7** to **No. 12**
- 15. To end, press **STOP**

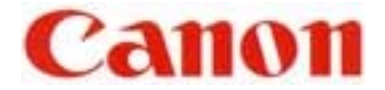

#### **IV TO ERASE A SPEED DIAL**

#### **TO CANCEL A NUMBER IN THE ONE-TOUCH SPEED DIAL**

- 1. Follow steps **A.1.** to **A.4.** (Refer to III : TO STORE FAX NUMBERS : ONE-TOUCH SPEED DIAL)
- 2. Close panel cover & press desired one-touch key
- 3. Press **SET** twice
- 4. Press **CLEAR**
- 5. Press **SET**
- 6. Press **STOP**

#### **TO CANCEL A NUMBER IN THE CODED SPEED DIAL**

- 1. Follow steps **B.1.** to **B.6.** (Refer to III : TO STORE FAX NUMBERS : CODED SPEED DIAL)
- 2. Press **CODED DIAL** followed by the relevant 3-digit code
- 3. Press **SET** twice
- 4. Press **CLEAR**
- 5. Press **SET**
- 6. Press **STOP**

#### **TO CANCEL A GROUP DIALER**

- 1. Follow steps **C.1.** to **C.6.** (Refer to III : TO STORE FAX NUMBERS : GROUP DIAL)
- 2. Close panel cover & press the desired group dialer using one-touch key OR **CODED DIAL** & the relevant 3-three digit code
- 3. Press **SET** twice
- 4. Press **CLEAR** for each of the speed dialers that are to be deleted
- 5. To confirm, press **SET**
- 6. Press **SET** again if the name of the group dialer remains unchanged
- 7. Press **STOP**

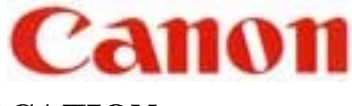

#### **V SENDING TO MORE THAN ONE LOCATION**

#### **(SEQUENTIAL BROADCASTING)**

#### **A. USING ONE-TOUCH / CODED SPEED DIAL**

- 1. Place documents face down on the fax
- 2. Press all the relevant one-touch / coded-dial numbers one right after another
- 3. Press **START/SCAN**
- 4. Take note of " TX / RX " number

#### **B. MANUAL DIALING FROM THE NUMERIC 10-KEY PAD**

- 1. Place documents face down on the fax
- 2. Enter one fax number
- 3. Press **SET**
- 4. Continue steps 2. & 3. until all the fax numbers (maximum 10 destinations) have been entered
- 5. Press **START/SCAN**
- 6. Take note of " TX / RX " number

#### **C. COMBINATION OF (A) & (B)**

 If some destinations are from auto-dialers and some are not, follow steps **A.1.** & **A.2.** then **B.2.** to **B.6.** 

**N.B.** Please check on the *MULTI TRANSACTION REPORT* which will be generated out after the broadcast is completed to ensure that the broadcast is successful.

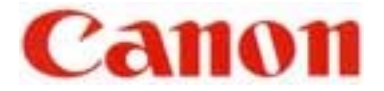

#### **VI TO SEND DOCUMENTS AT A LATER TIME (DELAYED TRANSMISSION)**

- 1. Open panel cover
- 2. Press **DELAYED TRANSMISSION**
- 3. Enter the desired time (time set must be within 24hours from the time on the display)
- 4. Press **SET**
- 5. Enter the fax number
- 6. Press **SET** twice
- 7. Place documents face down on the fax
- 8. Take note of "TX / RX" number

Machine will now scan documents into the memory.

#### **TO CANCEL A DELAYED TRANSMISSION**

Refer to **XIII** on "Erasing A Document From The Memory"

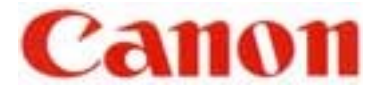

#### **VII WHEN THE FAX DISPLAYS "RECEIVED IN MEMORY"**

Display screen flashes message "**RECEIVED IN MEMORY**" repeatedly.

- 1. Refill paper supply or replace toner cartridge
- 2. Press **START/SCAN**

Machine will start to print the received documents from the memory.

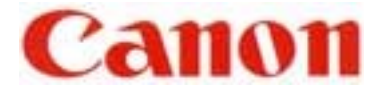

#### **VIII RE-SENDING**

*IF No.VII ABOVE IS NOT POSSIBLE,* EACH DOCUMENT RECEIVED IN THE MEMORY CAN BE RE-SENT INDIVIDUALLY TO ANOTHER DESTINATION FOR PRINTING

- 1. Open panel cover
- 2. Press **MEMORY REFERENCE**
- 3. Press ∨to display "**4. RESEND DOCUMENT**"
- 4. Press **SET**
- 5. Press ∨ if necessary to select a new "**TX/RX No**." (must be greater than 5000)
- 6. Press **SET** to display "**SELECT LOCATIONS**"
- 7. Dial the fax number
- 8. Press **SET** twice

Machine will now start to send the document as specified.

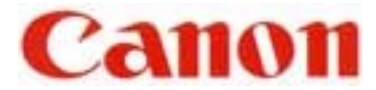

#### IX **TO PRINT REPORTS AND LISTINGS**

#### **A**. **SPEED DIAL LIST**

- 1. Open panel cover
- 2. Press **REPORT**
- 3. Press ∨to display "**2. SPEED DIAL LIST**"
- 4. Press **SET**
- 5. Press ∨to search for desired list

i.e. "1. 1-TOUCH LIST", "2. CODED DIAL LIST" or

"3.GROUP DIAL LIST"

- 6. Press **SET**
- 7. (a) If Group Dial list is selected, machine will now start to print (b) If 1-Touch or Coded Dial list is selected, display will show "**SORTED OUTPUT**"
- 8. Press ∨to select "1.NO" or "2.YES"
	- (a) "1.NO" list is printed in order of Speed Dial numeric list
	- (b) "2.YES" list is print in alphabetical order
- 9. Press **SET**

#### **B. TO PRINT A LIST OF PREVIOUS 40 TRANSACTIONS**

- 1. Open panel cover
- 2. Press **REPORT**
- 3. Press **SET**

#### **C. TO PRINT DOCUMENT MEMORY LIST**

To check the list of documents currently stored in the memory

- 1. Open panel cover
- 2. Press **REPORT**
- 3. Press ∨to select "**4.DOC MEMORY LIST**"
- 4. Press **SET**

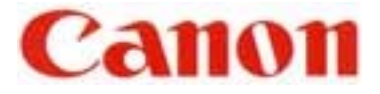

#### **X MAKING COPIES**

- 1. Place documents face down on the fax
- 2. Press **COPY**
- 3. Press ∨to select paper cassette, if needed
- 4. Enter the number of copies required To re-enter the number, press **CLEAR**
- 5. Press **START/SCAN** to start copying To cancel the printing, press **STOP**

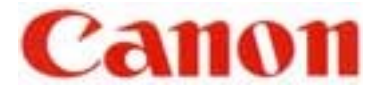

#### **XI CONFIRMATION REPORT**

 To Request For A Transmission (TX) Report Only For One Particular Sending

- 1. Press **PROGRAM**
- 2. Press **\*** to confirm
- 3. Start the usual sending

After the transmission, the machine will print TX REPORT for that sending only.

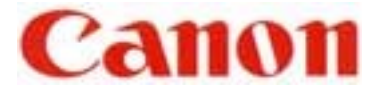

#### **XII TRANSMISSION REPORT**

To set up Transmission (TX) Report For Every Document Sent Out

- 1. Open panel cover
- 2. Press **DATA REGISTRATION**
- 3. Press **SET**
- 4. Press ∨to display "**2.REPORT SETTINGS**"
- 5. Press **SET** twice
- 6. Press ∨to select "**OUTPUT YES**"
- 7. Press **SET**

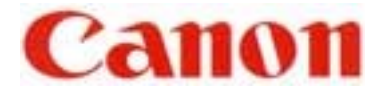

#### **XIII ERASING A DOCUMENT FROM THE MEMORY**

- **A.** Using the **DELETE FILE** Button
- 1. Press **DELETE FILE**
- 2. Press ∨to select the desired TX/RX number to be deleted
- 3. Press **SET**
- 4. To check the destination and time of the fax number, press **>**
- 5. Press **\*** to confirm deletion

#### **B.** Using The **MEMORY REFERENCE** Button

- 1. Press **MEMORY REFERENCE**
- 2. Press ∨to select "**DELETE DOCUMENT**"
- 3. Press **SET**
- 4. Press ∨to display the desired TX/RX number
- 5. Press **SET**
- 6. Press **\*** to confirm deletion
- 7. Press **STOP**

Free Manuals Download Website [http://myh66.com](http://myh66.com/) [http://usermanuals.us](http://usermanuals.us/) [http://www.somanuals.com](http://www.somanuals.com/) [http://www.4manuals.cc](http://www.4manuals.cc/) [http://www.manual-lib.com](http://www.manual-lib.com/) [http://www.404manual.com](http://www.404manual.com/) [http://www.luxmanual.com](http://www.luxmanual.com/) [http://aubethermostatmanual.com](http://aubethermostatmanual.com/) Golf course search by state [http://golfingnear.com](http://www.golfingnear.com/)

Email search by domain

[http://emailbydomain.com](http://emailbydomain.com/) Auto manuals search

[http://auto.somanuals.com](http://auto.somanuals.com/) TV manuals search

[http://tv.somanuals.com](http://tv.somanuals.com/)